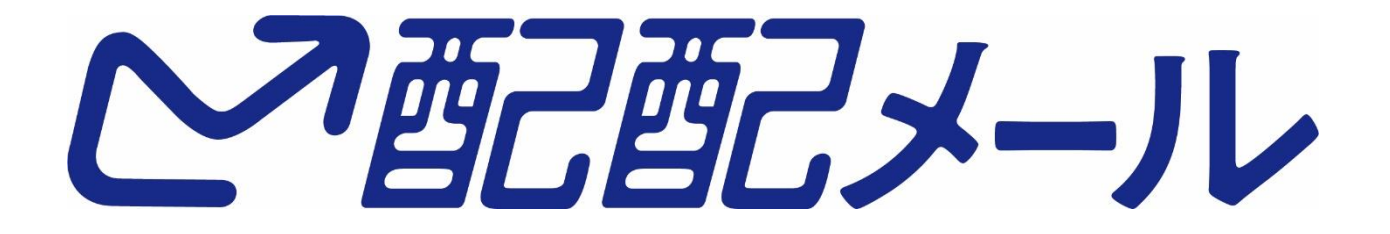

# **API**連携(**CSV**一括登録・削除)について

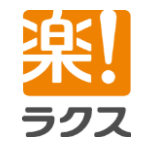

**1.CSV**一括登録・削除**API** 連携機能の概要

**2.**連携機能のセキュリティ

**3.**ご用意いただくプログラム **1.**①のプログラムの詳細 **2.**②のプログラムの詳細

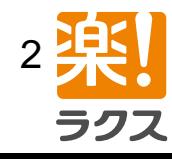

## 1. 1.CSV一括登録・削除API 連携機能の概要

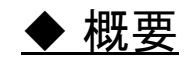

御社の既存システムなど、外部システムのデータベース(以下、DB)から、新規登録・ 削除された顧客情報を配配メールに送信し、配配メールの顧客DBに一括登録・削除 することができます。

これにより、外部システムのDBに配配メールのDBを同期させることができます。

#### ◆ 外部システム連携の流れ

1.外部システムのDBにおいて、新規登録・削除があった顧客情報の CSVファイルを作成する。 ※上記のプログラムは御社にてご用意をお願いいたします。

2.外部システムのDBにおいて、作成したCSVファイルを配配メールへ HTTPSのPOSTメソッドで送信する。 ※上記のプログラムは御社にてご用意をお願いいたします。

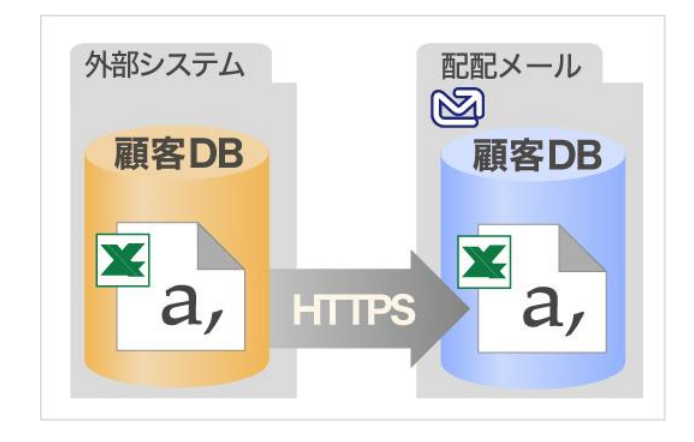

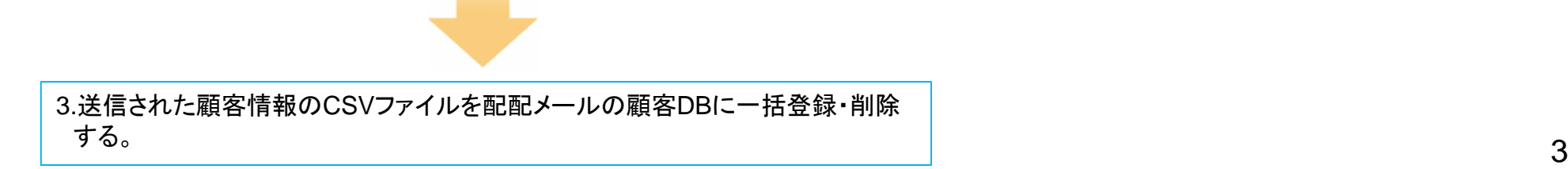

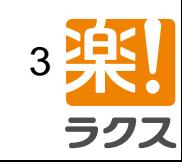

## 2. 連携機能のセキュリティ

### ◆ セキュリティ

配配メールは、本機能をお客様に安心してご利用いただくために、以下のような セキュリティ対策機能を実装しております。

#### 1.配配メールのログインパスワードと異なる、システム連携用パスワードの設定

配配メールではログイン時のパスワードを自由に設定して頂くことができますが、ログインパスワードとは別に システム連携機能を利用するためのパスワードを設定することができます。

これにより、外部システムから配配メールに顧客情報を送信することができるユーザを制限することができます。

#### 2.IPアドレスによる利用制限

IPアドレス単位で、外部システム連携機能の利用を制限することができます。

利用を許可するIPアドレスは御社にて自由に設定していただけます。

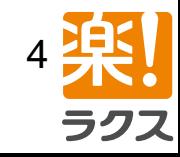

# 3. ご用意いただくプログラム

### ◆ 御社にてご用意いただくもの

以下2種類のプログラムを、事前に御社にてご用意ください。

① 御社のシステム上にあるDB内のデータを、CSVファイルに出力するプログラム

② 出力されたCSVファイルを、配配メールへHTTPS形式で送信するプログラム

※① ② いずれのプログラムも御社のサーバ内に設置してください。

※各プログラムについては次ページより説明します。

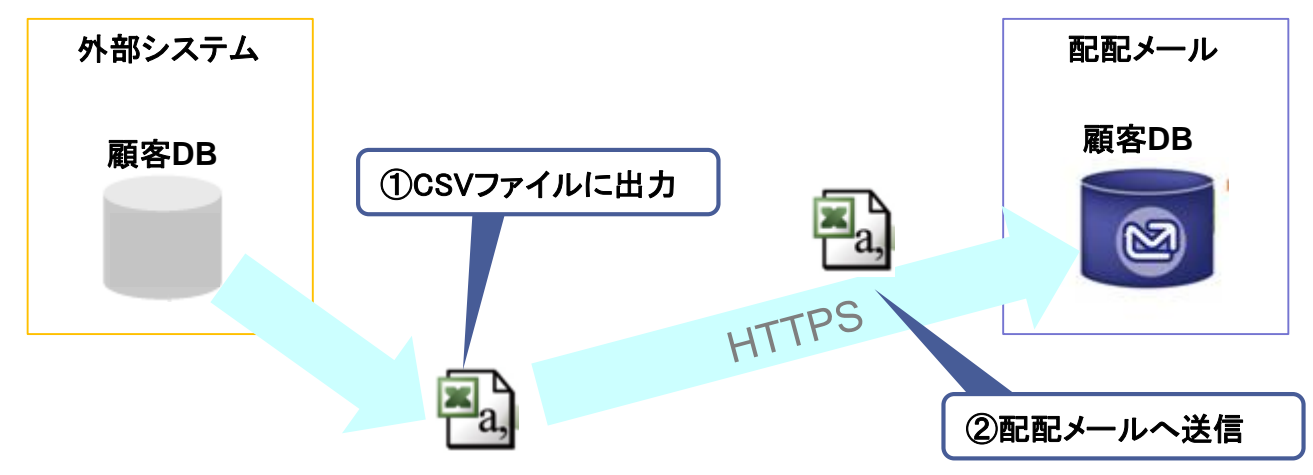

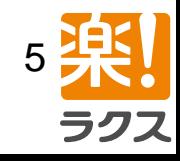

# 3-1.①のプログラムについて

①御社のシステム上にあるDB内のデータを、CSVファイルに出力するプログラム

本プログラムは、以下のルールに従って作成いただく必要がございます。

◆ CSVファイルに関するルール

・文字コードはSJISです。

・送信できる最大のCSVファイルサイズは、共用サーバは10MB、専用サーバは30MBです。

・CSVファイルの1行目には、必ずデータベース項目名(「メールアドレス」 など)の記述が 必要です。

※配配メールで設定してあるデータベース項目名と同一にしてください。名称が異なる項目に関しては、登録・削除ができません。 項目の順番は異なっていても問題ありません。

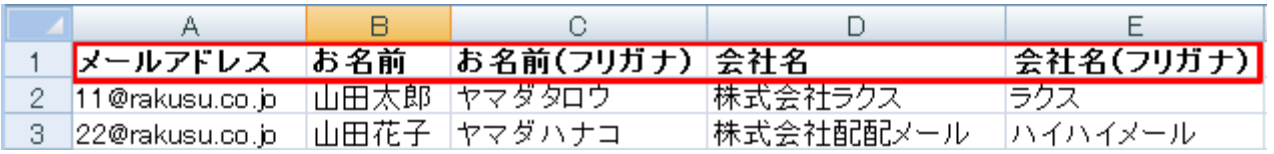

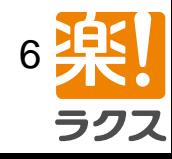

# 3-2. ② のプログラムについて

### ②出力されたCSVファイルを、配配メールへHTTPSで送信するプログラム

### ◆ 送信先URL

https://xxx.xxx.jp/?ac=ScheduleCsvImport (赤字部分はお客様のアカウントごとに異なります。)

◆ 送信パラメータ(一部を抜粋) 以下のようなパラメータを「送信先URL」にPOSTメソッドで送信します。

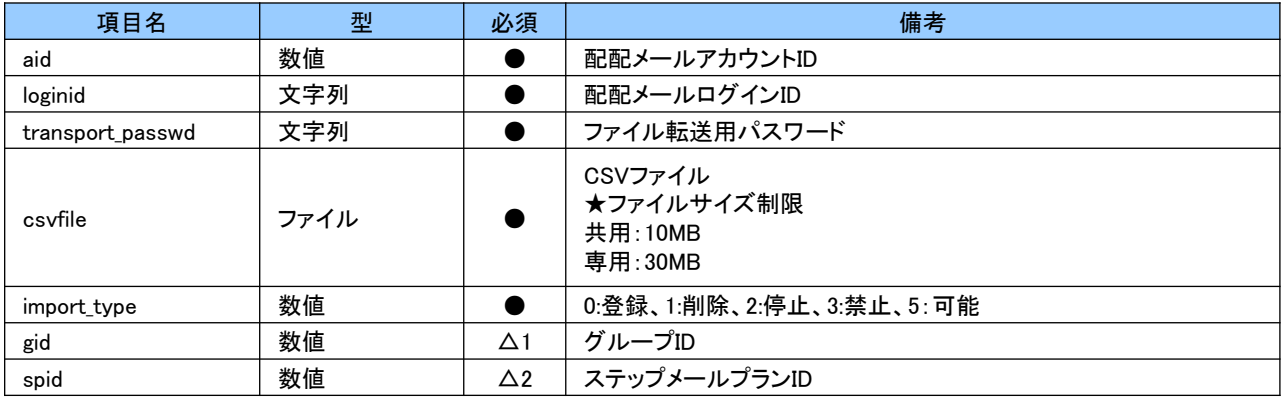

△1:配信グループに対する操作の場合は必須。

△2:ステップメールプランに対する操作の場合は必須。

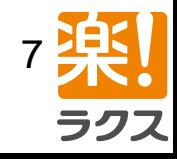

## 3-2. ② のプログラムについて

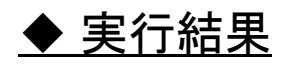

CSVファイル送信の成功可否について、以下のような成功または失敗の HTTPステータスコードを返します。

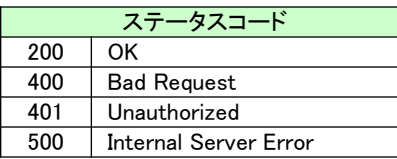

#### また、失敗の理由について、以下のような配配メールのエラーコードを返します。

エラーコード例 (一部抜粋)

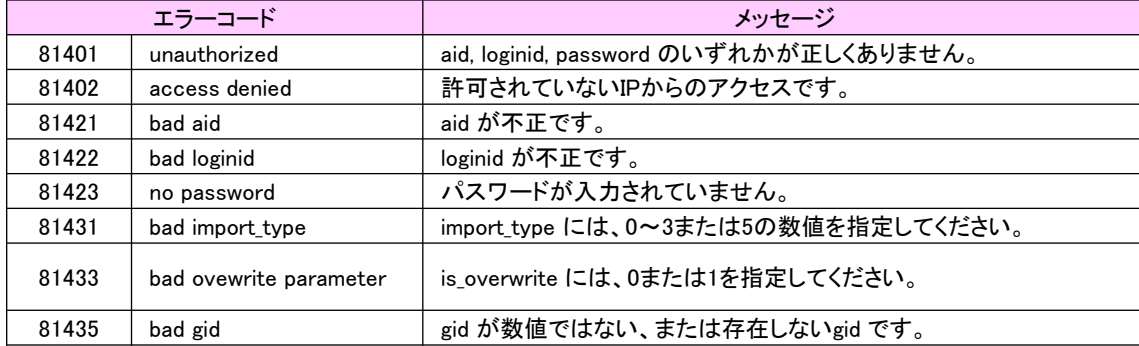

※このステータスコードは、CSV一括処理の成功・失敗を表すものではございません。 そちらにつきましては、配配メールの「一括登録・削除の処理結果」レポート画面よりご確認いただけます。

※CSV一括処理後は、管理者アドレス宛にレポートメールを送信します。 レポートメールにて、CSV一括処理の成功数、失敗数を確認できます。

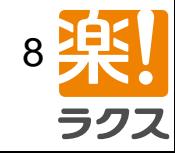